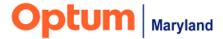

# PROVIDER ALERT

# Incedo Provider Portal: Authorization Issues Identified March 31, 2022

# Target Audience: All Behavioral Health Providers

Optum Maryland has identified 3 issues in the Incedo Provider Portal (IPP) causing authorization issues.

### Issue 1

Outpatient authorizations for which there is another authorization open with another provider are incorrectly saving in "Pended" status after submission.

| Service Requests |              |             |             |                           |
|------------------|--------------|-------------|-------------|---------------------------|
| SR ID \$         | SR Auth #    | Auth Status | Auth Number | Procedure                 |
| 8819182          | A20220505326 | Pended      |             | 90834 - MH-OP-OPS-A-90834 |
| 8819250          | A20220505394 | Pended      |             | 90834 - MH-OP-OPS-A-90834 |
| 8819277          | A20220505422 | Pended      |             | 90834 - MH-OP-OPS-A-90834 |

#### Resolution:

- A fix has been identified and is targeted for implementation on **Saturday**, **April 2**.
  - Until then, incorrectly pended authorizations will be corrected overnight, and the status will appear as "Approved" in the IPP the following day.

# **Action Required:**

• No provider action is required. Please continue to submit authorizations as usual.

## Issue 2

A warning message (shown below) displays when submitting an authorization request in the IPP. This warning prevents the user from continuing and occurs when more than one diagnosis is entered on the authorization request.

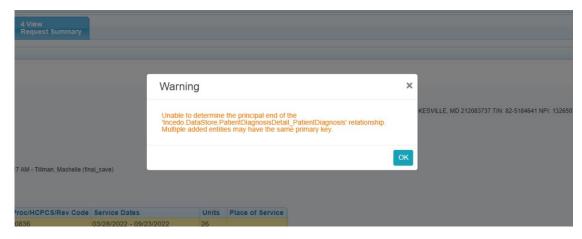

#### Resolution:

We are currently working on identifying a fix for this issue.

## **Action Required:**

Until this issue is resolved, providers should enter no more than one diagnosis
in the authorization request screen. However, on the Clinical form, ALL relevant
diagnoses should be entered. If these steps are followed, the issue should not
occur.

## Issue 3

Authorization status for automatically-approved authorizations (such as Outpatient) remains as "In Process" after submission.

#### Resolution:

• For further details, please see this document.

## **Action Required:**

• The status will update when the user leaves the Authorization screen and returns to it, or when the user clicks "refresh" on this page.

Optum Maryland apologizes for the inconvenience caused.

If you have questions about the information in this alert, please contact Optum Maryland Customer Service at 1-800-888-1965.

Thank you,

Optum Maryland Team.